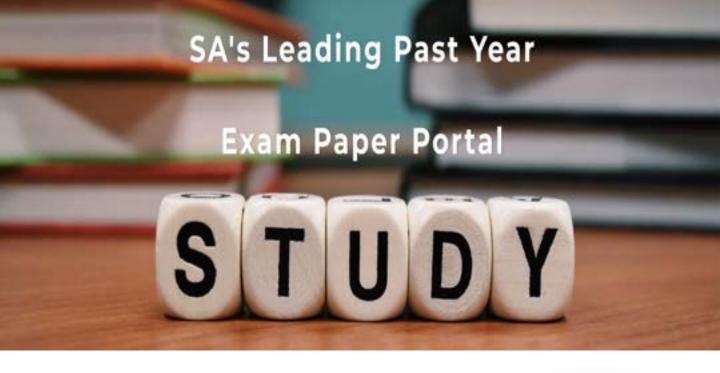

You have Downloaded, yet Another Great Resource to assist you with your Studies ©

Thank You for Supporting SA Exam Papers

Your Leading Past Year Exam Paper Resource Portal

Visit us @ www.saexampapers.co.za

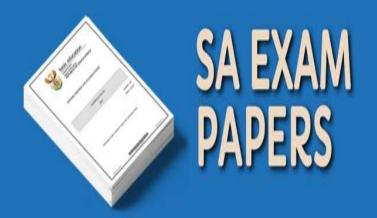

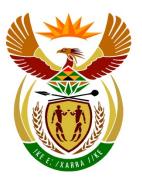

## basic education

Department:
Basic Education
REPUBLIC OF SOUTH AFRICA

## NATIONAL SENIOR CERTIFICATE

**GRADE 12** 

## **COMPUTER APPLICATIONS TECHNOLOGY P1**

**NOVEMBER 2018** 

**MARKING GUIDELINES** 

**MARKS: 180** 

| <b>-</b>           |    |    |    |    |      |        |    |       |
|--------------------|----|----|----|----|------|--------|----|-------|
| CENTRE<br>NUMBER   |    |    |    |    | FINA | L MARK |    |       |
|                    |    |    |    | _  |      |        |    |       |
| EXAMINATION NUMBER |    |    |    |    |      |        |    |       |
|                    |    |    |    |    |      |        |    |       |
| QUESTION           | 1  | 2  | 3  | 4  | 5    | 6      | 7  | TOTAL |
| POSSIBLE MARK      | 36 | 14 | 28 | 22 | 40   | 20     | 20 | 180   |
| MARKER             |    |    |    |    |      |        |    |       |
| SM                 |    |    |    |    |      |        |    |       |
| СМ                 |    |    |    |    |      |        |    |       |
| IM/EM              |    |    |    |    |      |        |    |       |

These marking guidelines consist of 15 pages.

| EXAMINATION |  |  |  |  |  |  |  |
|-------------|--|--|--|--|--|--|--|
| NUMBER      |  |  |  |  |  |  |  |

## IGNORE SPELLING IN ALL CASES WHERE IT WOULD NOT HAVE ANY IMPACT ON THE ANSWER.

QUESTION 1 File name: 1Impression Total Q1: 36

| No.   | Criteria                                                                                                    | M                | aximum<br>Mark | Candidate<br>Mark |
|-------|----------------------------------------------------------------------------------------------------|------------------|----------------|-------------------|
| 1.1   | Font ('Welcome to Impressionism')  • Font changed to 'Wide Latin' ✓                                                                                                    | 1                | 1              |                   |
| 1.2.1 | Justification  • First paragraph justified ✓                                                                                                    | 1                | 1              |                   |
| 1.2.2 | <ul> <li>Paragraph spacing</li> <li>Paragraph spacing after changed (not 12 pt) ✓</li> <li>Set to 0 pt ✓</li> </ul>                                                                                                    | 1 1              | 2              |                   |
| 1.3   | <ul> <li>Bookmark</li> <li>Bookmark inserted on text 'history' ✓</li> <li>Bookmark named 'Monet' ✓</li> </ul>                                                                                                    | 1 1              | 2              |                   |
| 1.4   | <ul> <li>Indents</li> <li>Left indent set to 2 cm ✓</li> <li>Right indent set to 2 cm ✓ (15 cm on the ruler)</li> </ul>                                                                                                    | 1                | 2              |                   |
| 1.5   | <ul> <li>SmartArt</li> <li>'Futurism' shape added ✓</li> <li>Sub-art form 'Analytical' added to 'Cubism' shape (demoted) ✓ (mark from text pane)</li> <li>'Post-Impressionism' shape appears after 'Cubism' shape ✓</li> <li>Design style changed to any colourful range ✓</li> </ul> | 1 1 1 1          | 4              |                   |
| 1.6   | Find and Replace  • Text 'colours' replaced with symbol: ✓ 第 OR □  • In a red font ✓  • Symbol 第 correct ✓  • 10 (or 11) occurrences ✓ (only if attempted)                                                                                                    | 1<br>1<br>1<br>1 | 4              |                   |
| 1.7   | <ul> <li>'Artistic' style</li> <li>Font changed to small caps ✓</li> <li>Border width set to 3 pt ✓</li> <li>4 (or 5) instances updated ✓ (only if attempted)</li> </ul>                                                                                                    | 1<br>1<br>1      | 3              |                   |

|                    | C – N | 1arkin | ıg Gu | idelin | es |  |  | <br> |
|--------------------|-------|--------|-------|--------|----|--|--|------|
| EXAMINATION NUMBER |       |        |       |        |    |  |  |      |

| 1.8  | <ul> <li>Image</li> <li>Second image's height 5.5 cm ✓ and width 8.2 cm ✓</li> <li>Second image moved to the right of the first image ✓</li> <li>Automatic caption added to second image ✓ above ✓</li> <li>Caption correctly appears above second image ✓</li> </ul>             | 2<br>1<br>2<br>1 | 6    |  |
|------|----------------------------------------------------------------------------------------------------|------------------|------|--|
| 1.9  | <ul> <li>Page layout/columns</li> <li>Orientation changed to Landscape ✓ of selected text only</li> <li>Remaining text in Portrait ✓</li> <li>Text displays in two columns ✓</li> <li>Column break inserted before 'En Plein Air – The Passing Moment' ✓</li> </ul>               | 1<br>1<br>1      | 4    |  |
| 1.10 | <ul> <li>Page numbering</li> <li>Section breaks inserted after text ✓</li> <li>Automatic page numbering added in footer ✓</li> <li>Page number format a, b, c, etc. ✓</li> <li>Page number restarted ✓ at 'a'</li> <li>Page numbers do not display on previous pages ✓</li> </ul> | 1<br>1<br>1<br>1 | 5    |  |
| 1.11 | Table of figures  • Automatic table of figures inserted ✓                                                                                                    | 1                | 1    |  |
| 1.12 | Index ■ Index updated ✓ (10 entries)                                                                                                    | 1                | 1    |  |
|      | Total for QUESTION 1                                                                                                    |                  | [36] |  |

4

DBE/November 2018

| _ |                    | NSC - | Markir | ng Gu | idelin | ies |  |  | <br>   |
|---|--------------------|-------|--------|-------|--------|-----|--|--|--------|
|   | EXAMINATION NUMBER |       |        |       |        |     |  |  | $\Box$ |

This page is empty to facilitate accurate marking for side-by-side booklet printout.

QUESTION 2 File name: 2Vote Total Q2: 14

| No. | Criteria                                                                                                    | N           | laxim<br>Marl | -    | Candidate<br>Mark |
|-----|----------------------------------------------------------------------------------------------------|-------------|---------------|------|-------------------|
| 2.1 | <ul> <li>Text direction</li> <li>Text direction changed to 270° ✓ (bottom to top)</li> </ul>                                                                                                    | 1           |               | 1    |                   |
| 2.2 | Footnote  • Footnote inserted on text 'works' ✓  • 'Impression.org' as footnote text ✓                                                                                                    | 1 1         |               | 2    |                   |
| 2.3 | Bullets  ■ Bullets replaced with 2Pic image ✓                                                                                                    | 1           |               | 1    |                   |
| 2.4 | <ul> <li>Form fields</li> <li>'Name' text form field format set to uppercase ✓</li> <li>Text 'Current date here' replaced with a text form field (date) ✓</li> <li>Current date set as data type ✓</li> <li>Date in the format yy/MM/dd ✓</li> <li>'Critic' option added to combo box ✓</li> </ul> | 1 1 1 1 1   |               | 5    |                   |
| 2.5 | <ul> <li>Tabs</li> <li>Left tab set to 4 cm ✓</li> <li>Right tab set to 11 cm ✓</li> <li>Tab setting applied ✓</li> </ul>                                                                                                    | 1<br>1<br>1 |               | 3    |                   |
| 2.6 | <ul> <li>Tables</li> <li>Two tables merged into one table ✓ (hard return removed)</li> <li>Shading applied to first row ✓</li> </ul>                                                                                                    | 1           |               | 2    |                   |
|     | Total for QUESTION 2                                                                                                    |             |               | [14] |                   |

|             |     |   |   | • |   |   |  |  |         |
|-------------|-----|---|---|---|---|---|--|--|---------|
|             |     |   |   |   |   |   |  |  |         |
| EXAMINATION |     |   |   | l |   |   |  |  | <br>    |
| -           |     |   |   | l |   |   |  |  | <br>1 1 |
| NUMBER      |     |   |   | l |   |   |  |  | <br>1 1 |
| ITOITIDEIX  | l . | I | I | I | 1 | 1 |  |  | <br>1   |

QUESTION 3 File name: 3Paintings Total Q3: 28

- Mark the questions from the formulae and not the values/answers in the cell.
- Check against candidate's actual work (Cell references may differ, depending on the candidate's response).
- Candidate may use multiple formulae or cells as 'building blocks' to reach answers.
- Named ranges can be used instead of cell references.
- The answers must still be correct even if changes are made to the existing data.

| No.    | Criteria                                                                                                    | M                | laxim<br>Marl |   | Candidate<br>Mark |
|--------|----------------------------------------------------------------------------------------------------|------------------|---------------|---|-------------------|
| Impres | ss worksheet                                                                                                    |                  |               |   |                   |
| 3.1    | <ul> <li>Cells A1:J1:</li> <li>Border colour changed to red ✓</li> <li>Fill colour set to black ✓</li> </ul>                                                                                                    | 1                |               | 2 |                   |
| 3.2    | Cell G3:<br>=MIN(C9:C120) OR SMALL(C9:C120,1)<br>• MIN function OR SMALL(,1) ✓<br>• Range: (C9:C120) ✓                                                                                                    | 1                |               | 2 |                   |
| 3.3    | Cell G4:<br>=COUNTBLANK(G9:G120) OR COUNTIF(G9:G120,"")<br>• COUNTBLANK/COUNTIF(,"") function ✓<br>• Range: (G9:G120) ✓                                                                                                    | 1                |               | 2 |                   |
| 3.4    | Cell G5:<br>=ROUNDUP(AVERAGE(F9:F120),1)<br>• ROUNDUP ✓<br>• ,1 ✓                                                                                                    | 1                |               | 2 |                   |
| 3.5    | Cell G6: =SUMIFS(J9:J120,C9:C120,"<1900",I9:I120,"Chicago")  OR =SUMIFS(J9:J120,I9:I120,"Chicago",C9:C120,"<1900")  • SUMIFS(J9:J120, ✓ • Criteria range: C9:C120, ✓ • Criteria: "<1900", ✓ • Criteria range: I9:I120, ✓ • Criteria: "Chicago") ✓  (Note to marker: If two SUMIF functions were used, mark only the criteria and criteria range of the first function.) | 1<br>1<br>1<br>1 |               | 5 |                   |

| EXAMINATION |  |  |  |  |  |  |  |
|-------------|--|--|--|--|--|--|--|
| NUMBER      |  |  |  |  |  |  |  |

| 3.6    | <ul> <li>Conditional formatting: Cells B9:B120</li> <li>Conditional formatting applied ✓ to cells B9:B120 ✓</li> <li>Unique value rule ✓</li> <li>Any fill colour applied ✓</li> </ul>                                                                                                    | 2<br>1<br>1           | 4    |  |
|--------|----------------------------------------------------------------------------------------------------|-----------------------|------|--|
| 3.7    | Cell D9:<br>=YEAR(TODAY())-C9                                                                                                    |                       | 3    |  |
|        | OR =YEAR(NOW())-C9  • YEAR function correctly used ✓  • TODAY() OR NOW() function ✓  • -C9 ✓                                                                                                    | 1<br>1<br>1           |      |  |
| Dupl v | vorksheet                                                                                                    |                       |      |  |
| 3.8    | Duplicates removed from list ✓ (45 artists remain)                                                                                                    | 1                     | 1    |  |
| Chart_ | Grafiek worksheet                                                                                                    | •                     |      |  |
| 3.9    | <ul> <li>Chart/Graph</li> <li>Data from L to P display ✓ (15 locations)</li> <li>Vertical axis display units displayed in billions ✓</li> <li>Horizontal axis title displays 'Location' ✓</li> <li>Any trendline inserted ✓</li> <li>'Moving Average' trendline displayed ✓</li> <li>Legend text as 'Value' ✓</li> <li>Plot area background set to 3Flowers image ✓</li> </ul> | 1<br>1<br>1<br>1<br>1 | 7    |  |
|        | Total for QUESTION 3                                                                                                    |                       | [28] |  |

|                    |  | <br> | J | <br> |  |  |  |
|--------------------|--|------|---|------|--|--|--|
| EXAMINATION NUMBER |  |      |   |      |  |  |  |
|                    |  |      |   |      |  |  |  |

QUESTION 4 File name: 4Famous Total Q4: 22

- Mark the questions from the formulae and not the values/answers in the cell.
- Check against candidate's actual work (Cell references may differ, depending on the candidate's response).
- Candidate may use multiple formulae or cells as 'building blocks' to reach answers.
- Named ranges can be used instead of cell references.
- The answers must still be correct even if changes are made to the existing data.

| No.   | Criteria                                                                                                    | N           | laxim<br>Mark | _ | Candidate<br>Mark |
|-------|----------------------------------------------------------------------------------------------------|-------------|---------------|---|-------------------|
| Art_K | uns worksheet                                                                                                    | •           |               |   |                   |
| 4.1   | <ul> <li>Row 7: Vertical alignment</li> <li>Text vertically centred ✓ (ignore if horizontal alignment is changed)</li> </ul>                                                                                                    | 1           |               | 1 |                   |
| 4.2   | Cell H3:<br>=SUM(K8:K57)<br>• SUM function ✓<br>• Range: K8:K57 ✓                                                                                                    | 1 1         |               | 2 |                   |
| 4.3   | Cell H4: CHECK FOR BUILDING BLOCKS =COUNTIF(H8:H57,"<>French")/COUNTA(H8:H57)*100                                                                                                    |             |               | 6 |                   |
|       | OR<br>=(COUNTA(H8:H57)-COUNTIF(H8:H57,"French"))/<br>(COUNTA(H8:H57))*100                                                                                                    |             |               |   |                   |
|       | <ul> <li>Count ✓ Non-French artists ✓ Correct range ✓</li> <li>Division ✓</li> <li>All artists/records ✓ (accept columns A,B,C,F,G,H,I, for COUNTA and K,L,M for COUNT)</li> <li>Multiplied by 100 OR Formatted to percentage ✓</li> </ul> | 3<br>1<br>1 |               |   |                   |

| EXAMINATION |  |  |  |  |  |  |  |
|-------------|--|--|--|--|--|--|--|
| NUMBER      |  |  |  |  |  |  |  |

| 4.4 | Cell J8: CHECK FOR BUILDING BLOCKS =VLOOKUP(LEFT(I8,1),Code_Kode!\$A\$2:\$B\$7,2)                                                                                     |     | 5    |  |
|-----|----------------------------------------------------------------------------------------------------|-----|------|--|
|     | OR<br>=VLOOKUP(MID(I8,1,1),Code_Kode!\$A\$2:\$B\$7,2)                                                                                                    |     |      |  |
|     | <ul> <li>LEFT OR MID ✓</li> <li>(I8) OR (I8,1) OR (I8,1,1) ✓</li> </ul>                                                                                               | 1   |      |  |
|     | <ul> <li>Table array: Code_Kode!A1:B7 OR         Code_Kode!A2:B7 OR Code_Kode!\$A\$1:\$B\$7 OR         Code_Kode!\$A\$2:\$B\$7 ✓ absolute cell reference ✓</li> </ul> | 2   |      |  |
|     | OR named range = two marks  • Column index number: 2 ✓                                                                                                    | 1   |      |  |
| 4.5 | Cell N8: CHECK FOR BUILDING BLOCKS<br>=IF(L8>=LARGE(\$L\$8:\$L\$57,3),"Top3","")                                                                                      |     | 8    |  |
|     | OR<br>=IF(L8>LARGE(\$L\$8:\$L\$57,4),"Top3","")                                                                                                    |     |      |  |
|     | OR<br>=IF(LARGE(\$L\$8:\$L\$57,3)<=L8,"Top3","")                                                                                                    |     |      |  |
|     | OR<br>=IF(L8=LARGE(\$L\$8:\$L\$57,1),"Top3",<br>IF(L8=LARGE(\$L\$8:\$L\$57,2),"Top3",<br>IF(L8=LARGE(\$L\$8:\$L\$57,3),"Top3","")))                                   |     |      |  |
|     | OR<br>=IF(OR(L8=LARGE(\$L\$8:\$L\$57,1),L8=<br>LARGE(\$L\$8:\$L\$57,2),L8=LARGE(\$L\$8:\$L\$57,3)),<br>"Top3","")                                                     |     |      |  |
|     | IF function ✓     Oritoria, Objects that the Director Fordings a good and                                                                                             | 1   |      |  |
|     | <ul> <li>Criteria: Check that the 'Votes For' are equal or greater than the third largest value:</li> <li>L8 ✓ &gt;= ✓ LARGE(L8:L57 ✓,3 ✓)</li> </ul>                 | 4   |      |  |
|     | <ul> <li>Correct output if true: "Top3" ✓</li> <li>Correct output if false: "" ✓</li> </ul>                                                                           | 1 1 |      |  |
|     | <ul> <li>Absolute cell address: \$L\$8:\$L\$57 ✓ (accept named range)</li> </ul>                                                                                      | 1   |      |  |
|     | Total for QUESTION 4                                                                                                    |     | [22] |  |

| EXAMINATION |  |  |  |  |  |  |  |
|-------------|--|--|--|--|--|--|--|
| NUMBER      |  |  |  |  |  |  |  |

QUESTION 5 File name: 5ArtWorld Total Q5: 40

| No.    | Criteria                                                                                                    | M           | axim<br>Mark |   | Candidate<br>Mark |
|--------|----------------------------------------------------------------------------------------------------|-------------|--------------|---|-------------------|
| Table: | tblPaintings                                                                                                    |             |              |   |                   |
| 5.1.1  | Field: Painting  • Format set to > ✓                                                                                                    | 1           |              | 1 |                   |
| 5.1.2  | Field: YearPainted  • Validation rule  >=1494 ✓ AND ✓ <=1970 ✓  OR >1493 AND <1971  OR BETWEEN 1494 (✓) AND (✓) 1970 (✓)  OR [YearPainted]>=1494 AND [YearPainted]<=1970                                                        | 3           |              | 4 |                   |
|        | • Validation text Appropriate validation text that refers to correct range (for example Any year from 1494 to 1970, inclusive) ✓                                                                                                | 1           |              |   |                   |
| 5.1.3  | Field: <i>ID</i> Input mask: "IMP"&099  • IMP OR >imp ✓  • & ✓  • 0 ✓ • 99 ✓                                                                                                    | 1<br>1<br>1 |              | 4 |                   |
| 5.1.4  | <ul> <li>Field: Area</li> <li>New field added: Area ✓</li> <li>Data type: Calculated ✓</li> <li>Expression: [Height] ✓ * [Width] ✓</li> </ul>                                                                                   | 1<br>1<br>2 |              | 4 |                   |
| 5.1.5  | Field: Age  • Age field unhidden ✓ and displays in Datasheet view                                                                                                    | 1           |              | 1 |                   |
| Form:  | frm5_2                                                                                                    |             |              |   |                   |
| 5.2    | <ul> <li>5Girl ✓ image displayed in form header ✓</li> <li>Image size mode property set to stretch ✓</li> <li>Detail background shaded ✓ to any colour ✓</li> <li>Rating combo box: 'Poor' added to existing items ✓</li> </ul> | 2<br>1<br>2 |              | 6 |                   |

| EXAMINATION |  |  |  |  |  |  |  |
|-------------|--|--|--|--|--|--|--|
| NUMBER      |  |  |  |  |  |  |  |

| Query  | : qry5_3                                                                                                    |                       |      |   |
|--------|----------------------------------------------------------------------------------------------------|-----------------------|------|---|
| 5.3    | <ul> <li>Total row: Group By applied ✓</li> <li>Gender criteria: "Male" ✓</li> <li>NumberOfPaintings: Total: Sum ✓</li> </ul>                                                                                                    | 1<br>1<br>1           | 3    |   |
|        | (Note to marker: 11 records expected.)                                                                                                    |                       |      |   |
| Query  | : qry5_4                                                                                                    |                       | -    |   |
| 5.4    | ID criteria: Like "??????*" OR LEN([ID]) >="6" OR Like "?????" or Like "??????" (1 criteria) OR Like "*##*" (allocate first three marks)                                                                                                    |                       | 4    |   |
|        | <ul> <li>Correct character: ? ✓ (OR LEN([ID]))</li> <li>6 characters: ?????? ✓</li> <li>Or more: * ✓ (OR &gt;=)</li> <li>Place criteria: Is Null ✓ (OR NOT Like "*")</li> </ul>                                                                                                    | 1<br>1<br>1           |      |   |
|        | (Note to marker: 23 records expected.)                                                                                                    |                       |      |   |
| Query  | : qry5_5                                                                                                    |                       |      |   |
| 5.5    | Calculated field and Nationality criteria: Diff: [For]-[Against]                                                                                                    |                       | 7    |   |
|        | <ul> <li>New field Diff: ✓ [For] - [Against]         Correct fields ✓         Correctly subtracted from each other ✓ (correct order)</li> <li>Nationality criteria:         NOT ✓ (Like "French" ✓ OR ✓ Like "American") ✓         (Penalise first mark if brackets are not included)         OR &lt;&gt; (✓) "French" (✓) AND (✓) &lt;&gt; "American" (✓)         OR NOT "French" AND NOT "American"         OR NOT IN ("French", "American")</li> </ul> | 1<br>1<br>1           |      |   |
|        | (Note to marker: 15 records expected.)                                                                                                    |                       |      |   |
| Report | t: rpt5_6                                                                                                    |                       | <br> |   |
| 5.6    | <ul> <li>Fields inserted: Born and/or Born by Year, BirthCountry, ArtistName, ArtistSurname ✓</li> <li>Grouping on Born field ✓</li> <li>Grouping on BirthCountry field ✓</li> <li>Grouping intervals of Born field set to years ✓</li> <li>Function: =COUNT(*) ✓ (can be counted on any field)</li> <li>In BirthCountry group footer/group header ✓</li> </ul>                                                                                           | 1<br>1<br>1<br>1<br>1 | 6    |   |
|        | Total for QUESTION 5                                                                                                    |                       | [40] | 1 |

| EXAMINATION |  |  |  |  |  |  |  |
|-------------|--|--|--|--|--|--|--|
| NUMBER      |  |  |  |  |  |  |  |

QUESTION 6 File name: 6Quirks Total Q6: 20

- This question should be marked from the HTML code.
- Numerical attribute values do not need to be in inverted commas.

| No. | Criteria                                                                                                    | M           | laxim<br>Mark |   | Candidate<br>Mark |
|-----|----------------------------------------------------------------------------------------------------|-------------|---------------|---|-------------------|
| 6.1 | Font face <h1 align="center"><font color="IndianRed" face="Vivaldi">Weird Personal Quirks of Historical Artists</font></h1>                                                                   |             |               | 1 |                   |
|     | Font face set to 'Vivaldi'  ✓                                                                                                    | 1           |               |   |                   |
| 6.2 | Horizontal line <hr align="right" color="Crimson" width="60%"/>                                                                                                    |             |               | 2 |                   |
|     | <ul> <li>Line width set to 60% ✓</li> <li>Line aligned right ✓</li> </ul>                                                                                                    | 1 1         |               |   |                   |
| 6.3 | Heading 2 and italics <h2><i>Believe it or Not!!!</i>&gt;</h2>                                                                                                    |             |               | 2 |                   |
|     | <ul> <li>Heading 2 added ✓</li> <li>Heading 2 in italics ✓</li> </ul>                                                                                                    | 1 1         |               |   |                   |
| 6.4 | Link to target location <a href="#Weird">ECCENTRICITY</a>                                                                                                    |             |               | 3 |                   |
|     | <ul> <li>Link on text ECCENTRICITY ✓</li> <li>Link href added correctly ✓</li> <li>Target location: #Weird ✓</li> </ul>                                                                       | 1<br>1<br>1 |               |   |                   |
| 6.5 | Ordered list <ol> <li>type="A"&gt;</li> <li>Stealing pens</li> <li>Carrying around guns</li> <li>Making time capsules</li> </ol>                                                              |             |               | 3 |                   |
|     | <ul> <li>Numbered list added ✓ <ol></ol></li> <li>Numbered type: 'A' for list ✓ <type="a"></type="a"></li> <li><li><li></li> <li><li>tags added to all list items ✓</li> </li></li></li></ul> | 1<br>1<br>1 |               |   |                   |

|             | <br> |  | _ |  |  |  |  |
|-------------|------|--|---|--|--|--|--|
| EXAMINATION |      |  |   |  |  |  |  |
| NUMBER      |      |  |   |  |  |  |  |

| 6.6 | Table                                                                                                    |        | 6    |  |
|-----|----------------------------------------------------------------------------------------------------|--------|------|--|
|     | Weird Quirks                                                                                                    |        |      |  |
|     |                                                                                                    |        |      |  |
|     | <img <b=""/> src="6Michelangelo. <b>jpg</b> " height="200"<br>width="200">                                                |        |      |  |
|     |                                                                                                    |        |      |  |
|     |                                                                                                    |        |      |  |
|     | >td>Dali                                                                                                    |        |      |  |
|     | Michelangelo     Picasso                                                                                                  |        |      |  |
|     |                                                                                                    |        |      |  |
|     | Stole pens                                                                                                    |        |      |  |
|     | >td> Glob point yta*<br>Never bathed                                                                                      |        |      |  |
|     | Carried a gun                                                                                                    |        |      |  |
|     |                                                                                                    |        |      |  |
|     | <ul> <li>Cellspacing set to 6 ✓</li> </ul>                                                                                | 1      |      |  |
|     | <ul> <li>First cell/heading added ✓ and rowspan = 3 ✓</li> </ul>                                                          | 2      |      |  |
|     | <ul> <li>Image source tag changed to src ✓ (Michelangelo)</li> <li>Image extension .jpg added ✓ (Michelangelo)</li> </ul> | 1<br>1 |      |  |
|     | Third row created with text 'Stole pens', 'Never bathed'                                                                  | '      |      |  |
|     | and 'Carried a gun' ✔                                                                                                    | 1      |      |  |
| 6.7 | Closing table tag and bold                                                                                                |        | 2    |  |
|     | <a name="Weird"></a>                                                                                                    |        |      |  |
|     | <br><b><b></b>SHOCKING BUT TRUE</b>                                                                                       |        |      |  |
|     | <ul> <li>Closing table tag added ✓</li> </ul>                                                                             | 1      |      |  |
|     | <ul> <li>Text displays in bold ✓</li> </ul>                                                                               | 1      |      |  |
|     | Closing tag(s) and triangular brackets correct and nesting correct (Question:)                                            | 1      | 1    |  |
|     | Total for QUESTION 6                                                                                                    |        | [20] |  |

| EXAMINATION |  |  |  |  |  |  |  |
|-------------|--|--|--|--|--|--|--|
| NUMBER      |  |  |  |  |  |  |  |

QUESTION 7 Total Q7: 20 File names: 7Lecture, 7LectureMerge, 7ArtForm, 7Summary, 7Timeline

| No.    | Criteria                                                                                                    | Maximum<br>Mark  |   |   | Candidate<br>Mark |  |  |
|--------|----------------------------------------------------------------------------------------------------|------------------|---|---|-------------------|--|--|
| 7Lecti | ure/7LectureMerge                                                                                                    | •                |   |   | •                 |  |  |
| 7.1.1  | <ul> <li>WordArt</li> <li>WordArt applied to heading 'Lecture on Impressionism' ✓</li> <li>Comment removed ✓</li> </ul>                                                                                                    | 1 1              |   | 2 |                   |  |  |
| 7.1.2  | <ul> <li>Track changes</li> <li>All track changes rejected ✓ ('Love to see you there!!!' should not display at the end of the document)</li> </ul>                                                                                                    | 1                |   | 1 |                   |  |  |
| 7.1.3  | <ul> <li>Mail merge</li> <li>7Lecture linked to data source 7Guests ✓ (tblGuests)</li> <li>Data source: ArtForm criteria 'Painting' ✓ (ArtForm = "Painting")</li> <li>Data source: NumberOfPaintings criteria &gt; 60 ✓ (NumberOfPaintings &gt;60)</li> <li>&lt;<name>&gt; replaced with Name-field ✓</name></li> <li>&lt;<surname>&gt; replaced with Surname-field ✓</surname></li> </ul> | 1<br>1<br>1<br>1 |   | 5 |                   |  |  |
| 7Lecti | ureMerge                                                                                                    | 1                | • |   |                   |  |  |
| 7.1.4  | Merge completed  • Mail merge completed ✓  (Note to marker: 4 letters expected; Africa, Hageman, Sabelo, Viljoen.)                                                                                                    | 1                |   | 1 |                   |  |  |
| 7ArtFc | orm                                                                                                    | 1                | 1 |   |                   |  |  |
| 7.2    | <ul> <li>Convert text to columns</li> <li>Text divided into more than one column ✓</li> <li>Text appears correctly in 3 columns ✓</li> </ul>                                                                                                    | 1                |   | 2 |                   |  |  |
| 7Sum   | mary                                                                                                    |                  |   |   |                   |  |  |
| 7.3    | <ul> <li>Subtotal feature</li> <li>Subtotal feature used ✓</li> <li>Grouped on: Birth Country_Geboorteland ✓</li> <li>Function: MAX OR SUBTOTAL (4,) ✓ on Number of Artworks_Aantal Kunswerke</li> </ul>                                                                                                    | 1<br>1<br>1      |   | 3 |                   |  |  |

| EXAMINATION |  |  |  |  |  |  |  |  |  |  |  |  |
|-------------|--|--|--|--|--|--|--|--|--|--|--|--|
|             |  |  |  |  |  |  |  |  |  |  |  |  |
| NUMBER      |  |  |  |  |  |  |  |  |  |  |  |  |

| 7Time | line                                                                                                    |        |      |  |
|-------|----------------------------------------------------------------------------------------------------|--------|------|--|
| 7.4   | Cell D5:<br>=IF(B5=B4,IF((C5-C4)=1,"True","False"),"False")                                                                                                    |        | 6    |  |
|       | OR<br>=IF(B5<>B4,FALSE,IF((C5-C4)=1,"True","False"))                                                                                                    |        |      |  |
|       | OR<br>=IF(AND(B5=B4,(C5-C4)=1),"True","False")                                                                                                    |        |      |  |
|       | OR<br>=IF(B5=B4,IF((C5-1)=C4,"True","False"),"False")                                                                                                    |        |      |  |
|       | OR<br>=AND(B5=B4,(C5-C4)=1)                                                                                                    |        |      |  |
|       | OR<br>=IF(B5=B6,IF((C5-C6)=-1,"True","False"),"False")                                                                                                    |        |      |  |
|       | OR<br>=IF(B5=B4,IF((C5=C4+1),True))                                                                                                    |        |      |  |
|       | OR<br>=IF(IF(B4=B5,1,0)+(C5-C4)=2,True,False)                                                                                                    |        |      |  |
|       | <ul> <li>Sorted according to artists ✓ and then according to<br/>the year completed ✓</li> </ul>                                                                                                    | 1<br>1 |      |  |
|       | <ul> <li>Criteria 1: Check that consecutive artist names are equal (for example B5=B4) ✓</li> <li>Criteria 2: Check if the difference between</li> </ul>                                            | 1      |      |  |
|       | consecutive years painted of the same artist is equal to 1 (for example C5-C4=1, C5=C4+1) ✓                                                                                                    | 1      |      |  |
|       | <ul> <li>Correct output ("True") if both criteria are met ✓</li> <li>Correct output ("False") if either one or both of the criteria is not met ✓</li> </ul>                                         | 1      |      |  |
|       | (Note to marker: If the candidate sorted descending, check 2 will not be against the previous row but against the next row and the difference between the years will be positive and not negative.) |        |      |  |
|       | Total for QUESTION 7                                                                                                    |        | [20] |  |
|       | TOTAL                                                                                                    |        | 180  |  |